SAcct Crack [March-2022]

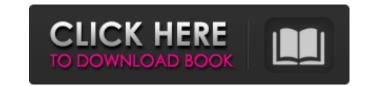

\* Stable version for development use. \* Works with and without the help of Windows Token based Authentication (WTA). \* Example application files bundled to help in your development. \* Sample applications can be found under "SAcct Crack Mac/Binaries/ExamplArchi". \* Removal of account passwords from application configuration files is needed for compliance of PCI DSS. SAcct Usage: Connect to SAcct server using its Configuration Page using the following Parameters: '{hcmnline}': Password used to connect to SAcct server. '{hcnline}': User name used to connect to SAcct server. Uninstall SAcct completely with the help of SAcct\_ServerUninstall.exe. First close all the programs in the Start Menu. Next go to the Start Menu, click on Uninstall a program, then click on the SAcct\_ServerUninstall.exe file. You will be asked to confirm that you want to remove the program, click on Okay. Next you will be asked to confirm that you want to remove associated files, click on Yes. All the associated files will be removed. If you have any questions, please write to me at pc.sa.client@gmail.com. Installing SAcct In this tutorial we will discuss how to install the SAcct Security Framework. Prerequisites 1. In Windows Explorer, create a folder name "SAcct" 2. Copy the "SAcct\_ServerUninstall.exe" file to the "SAcct" folder. 3. Copy the "SrcData.dll" file to the "SAcct" folder. 4. Copy the "SrcMessage.msg" file to the "SAcct" folder. 5. Copy the "SAcct.ini" file to the "SAcct" folder. 6. Rename the "SAcct.ini" file to something like "NameApp.ini". 7. Now go to Start Menu and click on Run. 8. Type in "cmd" and hit Enter. 9. Type in "cd SAcct" and hit Enter. 10. Type in "cd SAcct/SrcData" and hit Enter. 11. Type in "Dir App.ini" and hit Enter. 12. One of

SAcct [32|64bit]

What are the requirements? The client application should be able to connect to a Payment Card Industry (PCI) compliant secure SAcct For Windows 10 Crack server and retrieve account data securely. The client application is required to store the connection credentials securely on disk in an encrypted XML configuration file. What is the environment? The SAcct server acts as a SAcct client for the application on start-up. The server can be installed on a different machine than the client application, or on the same machine if you prefer. Both the server and client are required to be Windows (v.2003 or higher) based. How to configure SAcct server? The SAcct server is a stand-alone application. To install the SAcct Server application: Run SAcct Server Setup.exe and follow the on screen instructions. At the "Install this program" screen, select the "Repair" button and follow the on-screen instructions. Run the installer again to install SAcctServer v 1.0.0.7 for windows 2003 or later. Run the setup application again. At the "Install this program" screen, select the "Repair" button and follow the on-screen instructions. The installation completes successfully. Open the SAcct Server properties using the Start | Settings | Control Panel | SAcct Server. Select the "Settings" tab to review the server configuration. Select "Install Certificates" and follow the on screen prompts to obtain the certificate for the SAcct Server application. The configuration values are automatically stored in the registry. You may use the files provided with this project to help you test your configuration. How to configure SAcct client? The SAcct client is a stand-alone application. To install the SAcct Client application: Run the SAcct Client Setup.exe and follow the on screen instructions. At the "Install this program" screen, select the "Repair" button and follow the on-screen instructions. Run the setup application again. At the "Install this program" screen, select the "Repair" button and follow the on-screen instructions. The installation completes successfully. Open the SAcct Client properties using the 09e8f5149f

developers to understand and implement the Payment Card Industry Data Security Standard (PCI DSS), the U.S. government's "gold standard" for information security. The SAcct server and SAcct client work together to enforce the cardholder authentication requirements of the PCI DSS, thus protecting applications from using unsafe and insecure accounts. Mozilla has a pretty interesting history in the last four years. In 2011, when the Mozilla Foundation released the Firefox 22, they introduced the new WebRTC technology. No one knew what WebRTC is at that point, so the company and other market players pushed for a formal standardization. As a result, the W3C formed a WebRTC Working Group and identified four areas of specification, namely, signaling, codecs, media capture, and media distribution. On the other hand, the Internet Engineering Task Force (IETF) also studied the same technology but developed a very different subset of specifications. The IETF decided to break the WebRTC technology into three components: WebRTC signaling, WebRTC media, and WebRTC applications. While this isolation of components might make it complex, the IETF is pursuing a very interesting concept of open standards. The New York State Department of Taxation and Finance (NYSDT) recently announced that it has partnered with IBM and Salesforce to create a New York Taxpayers Portal. This, in an attempt to make it easy for New York taxpayers to access and update their accounts, as well as provide them with up-to-date information. The NYSDT has been working on a project to make the tax payment system more secure and reliable. What this would involve is moving away from the current paper-based system to a system that can operate more efficiently and effectively. This is the first step in the NYSDT's initiative. The next step is the NYSDT Taxpayers Portal, which is where the NYSDT intends to make better functionality and experience. The Portal will also aim to include social media-based functionality, such as where the NYSDT can facilitate quicker claims processing. The objective is to provide more services to the community without requiring tax payers to go through the lengthy process of visiting a NYSDT Regional Tax Center. The information gathered would be available through a mobile application; an online, selfservice portal and at other locations

What's New In?

1) Secure Certificate Exchange (SECURE) It supports secure certificate exchange on a public key infrastructure (PKI) by retrieving the public key from the certificate stored in the token. 2) Secure Password Exchange (SECURE2) It supports secure password exchange by retrieving the password from the token. 3) Password Management (PCI) It helps to manage user passwords from token. It enables users to change their password by using their token. 4) Activation (PCI) It helps to manage the user activation from token. It enables you to lock/unlock users by using their token. 5) User Management (PCI) It helps to manage users from token by viewing/creating users from token. It can view/add/delete users based on the user roles as well. 6) Role Management (PCI) It helps to manage the role of users from token by viewing/adding/deleting the roles based on the user roles. 7) Account Management (PCI) It helps to manage the account of users by viewing/adding/deleting the accounts as well as the roles. 8) Database Management (PCI) It helps to manage the login information of users in a database with the help of the token. 9) Login History (PCI) It helps to store and view the login history of users. 10) User Activity Management (PCI) It helps to manage the user activity logs for users based on the login information stored in the database. 11) User Preferences Management (PCI) It helps to manage the user preferences on and off based on the user login information stored in the database. 12) Token Key Management (PCI) It helps to manage the authentication key/passphrase of the token. 12. Version History 0.1 Initial release. 1.0 Release. 2.0 Release. 3.0 Release. 4.0 Release. 5.0 Release. 6.0 Release. 7.0 Release. 8.0 Release. 9.0 Release. 10.0 Release. 11.0 Release. 12.0 Release. 13.0 Release. 14.0 Release. 15.0 Release. 16.0 Release. 17.0 Release. 18.0 Release. 19.0 Release. 20.0 Release. 21

Running on a minimum specifications machine with 4GB of RAM and 20GB of available hard drive space, Windows 7, 32 or 64 bit (requires AMD or Intel compatible CPU) OSI / O.E.M.-ESA free and compatible version of Nvidia 3D Vision Professional (version 1.12 or higher), ATI or nVidia compatible hardware (version 1.2.0 or higher), one graphics card AVIVO Driver or an older equivalent version Pentium 4 / Athlon II 400 MHz or higher CPU NVIDIA FX-series GPU

https://kidswheelsllc.com/wp-content/uploads/2022/06/MeshCreator.pdf http://surprisemenow.com/?p=34226 http://www.pickrecruit.com/wp-content/uploads/2022/06/TrakkBoard Crack Full Product Key Free 2022 New.pdf http://qualispaper.com/wp-content/uploads/2022/06/stanamar.pdf http://www.hjackets.com/?p=62949 https://wanaly.com/upload/files/2022/06/YUy6L8BMt8SmzcDXtu1m\_08\_a855b7fb8a3d5430e937e4513a960cd1\_file.pdf https://beingmedicos.com/disease/steadyhand-patch-with-serial-key http://chinesemedicineevents.com/wp-content/uploads/2022/06/tamsan.pdf https://ibaimoveis.com/wp-content/uploads/2022/06/gExploreFTP.pdf http://shop.chatredanesh.ir/?p=19164 http://majedarjoke.com/2022/06/08/ashampoo-music-studio-2020-free/ https://ondekcare.com/textseek/ https://riberadelxuquer.com/wp-content/uploads/2022/06/SimSketch.pdf https://socialagora.xyz/upload/files/2022/06/6UNuJxhFXg2xPZHcvCNq\_08\_a855b7fb8a3d5430e937e4513a960cd1\_file.pdf https://lifesspace.com/upload/files/2022/06/BCbtogVbF6ze1WyvIgHh\_08\_a855b7fb8a3d5430e937e4513a960cd1\_file.pdf https://sandvlaneestatebeachclub.com/wp-content/uploads/2022/06/bernjahm.pdf https://socialagora.xyz/upload/files/2022/06/rdgYqPMAMouebFh1O7jt\_08\_a855b7fb8a3d5430e937e4513a960cd1\_file.pdf https://weilerbrand.de/wp-content/uploads/2022/06/Portable Youtube Downloader HD.pdf https://www.rubco.be/uncategorized/chromium-portable-1-0-6-license-key-full-free-updated-2022/ http://www.chandabags.com/wp-content/uploads/2022/06/IPixSoft\_SWF\_To\_WMV\_Converter\_Crack\_License\_Key\_Full\_2022.pdf